# **9/8.17**

# **Utilitaires de modification de programmes Basic majusculer et remplacer**

Nous vous proposons, dans ce chapitre, de résoudre un problème qui apparaît de temps en temps au programmeur en langage Basic : rechercher la (ou les) ligne(s) où se trouve une variable, pour la remplacer par un autre nom, soit plus explicite, pour étudier le programme, soit beaucoup plus simple, pour gagner en rapidité. Par exemple, remplacer la variable machintruc, réelle, par m°/o, variable entière, donc plus rapide à traiter, et ce dans tout le programme.

Manuellement, ce type de travail est fastidieux, pour peu que le nombre de variables à remplacer soit grand.

Il est possible d'utiliser un traitement de texte performant, qui permette des recherches et remplacements dans tout le texte. A supposer que vous possédiez un tel traitement de texte, il sera nécessaire de sauvegarder le programme Basic à modifier en ASCII, par la commande :

## **SAVE "PROGRAM.ASC",A**

de lancer le traitement de texte, de charger le programme précédemment sauvegardé, et d'effectuer la recherche, et le remplacement éventuel. Espérons que votre logiciel vous demande confirmation, sinon le remplacement de X par X°/o produira des remplacements du genre : NEXT deviendra NEX%T, créant d'innombrables SYNTAX ERROR dans tout le programme.

Aussi, la définition du terme informatique étant le traitement automatique de l'information, nous avons pensé à ceux qui, avant tout, ne possèdent pas de traitement de texte et seraient obligés de modifier manuellement toutes les variables, ou trouvent trop lourde l'utilisation d'un traitement de texte pour un tel travail. Rappelons avant tout que ce genre d'opérations sur des fichiers ASCII nécessite l'emploi d'un lecteur de disquette pour effectuer des accès en lecture sur le fichier et des accès en lecture sur le fichier transformé.

Le programme que nous vous proposons aura pour avantage d'être simple d'emploi, mais pêchera, nous l'admettons, par sa vitesse, puisque écrit en Basic. Vous pourrez tout de même l'accélérer en modifiant le nom

des variables utilisées, et en otant toutes les remarques qui ne sont là que pour vous permettre d'étudier le programme, et par là-même améliorer vos performances en programmation sur AMSTRAD-CPC.

Avant toute chose, un petit problème apparaît : pour une même variable, mais écrite tantôt en minuscules, tantôt en majuscules, il fallait utiliser deux fois le programme, une fois pour les variables en majuscules, modifiées en leur nouveau nom, puis pour les variables en minuscules, pour le même nom de remplacement. Aussi nous avons créé un petit programme qui permet de transformer toutes les lettres des variables d'un programme en majuscules.

# **I. Le majusculeur**

#### L'algorithme

Nous avons, dans un premier temps, pensé à prendre une à une les lettres de chacune des lignes Basic composant le programme, sachant que les instructions Basic sont automatiquement mises en majuscules par l'interpréteur Basic. Or, il s'avérait que les textes prévus pour l'affichage se trouvaient aussi en majuscules. Le mal était moindre, car ne posant pas de problème de fonctionnement au programme, mais gênant quand les minuscules sont nécessaires pour faciliter la lecture des textes à l'écran.

Il faut donc penser à repérer tout guillemet qui signale à l'interpréteur le début d'une chaîne de texte, ainsi que le guillemet de fin, mais parmi ces deux fonctions du caractère guillemet, il faut reconnaître celle de début et celle de fin.

Tout bon programmeur essaie toujours de placer un guillemet à la fin d'une chaîne de caractères. Aussi, le premier guillemet rencontré est le guillemet de début de chaîne, le suivant, le guillemet de fin de chaîne, le suivant, le début de la chaîne suivante, etc.

Ainsi, nous avons décidé de placer une variable drapeau qui permet de signaler où l'on se trouve dans la ligne Basic (champ instruction ou chaîne) et d'autoriser ou non la conversion en majuscules, ce qui donne la portion d'algorithme suivant pour une ligne Basic :

— DEBUT : TRANSFORMATION D'UNE LIGNE BASIC

— Positionner un indicateur à 0

## **CO**

Afin de signaler une chaîne

**FIN CO**

- Initialiser une variable caractère vide

# CO

Afin de sauvegarder les caractères transformés

# FIN CO

- Repérer la longueur de la ligne

- POUR I DE 1 A longueur ligne

— Lire le caractère en position <sup>I</sup>

— SI c'est un guillemet

 $-$  ALORS

— SI l'indicateur est positionné à <sup>1</sup>

$$
- ALORS
$$

— Le positionner à 0

— SINON

— Le positionner à <sup>1</sup>

— FIN SI

— FIN SI

— SI l'indicateur est positionné à 0

— ALORS

— SI le caractère est alphabétique et minuscule

## $-$  ALORS

— Le mettre en majuscule

## $-$  FIN SI

— FIN SI

— Sauvegarder le caractère étudié

FIN POUR

 $-$  FIN

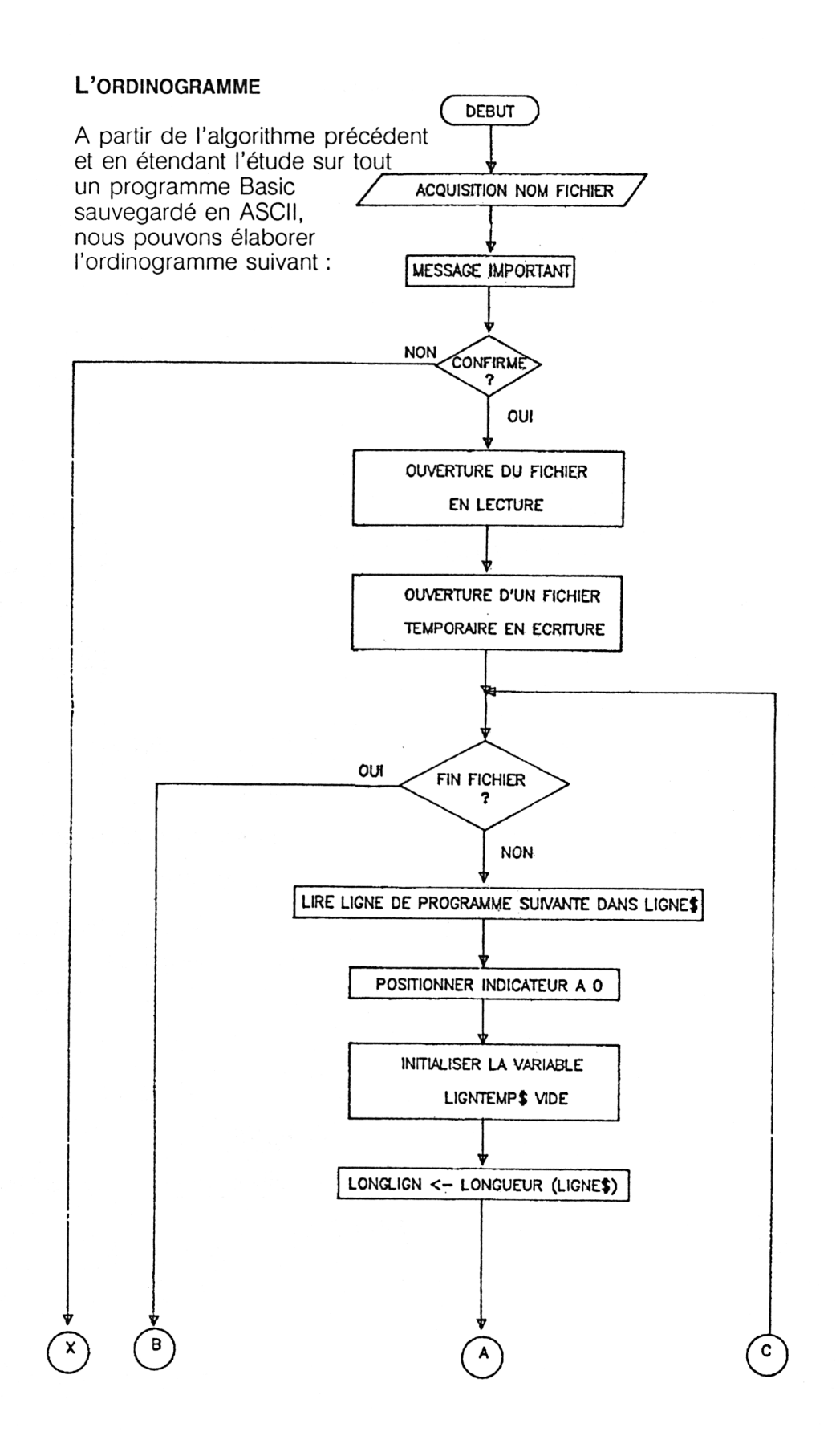

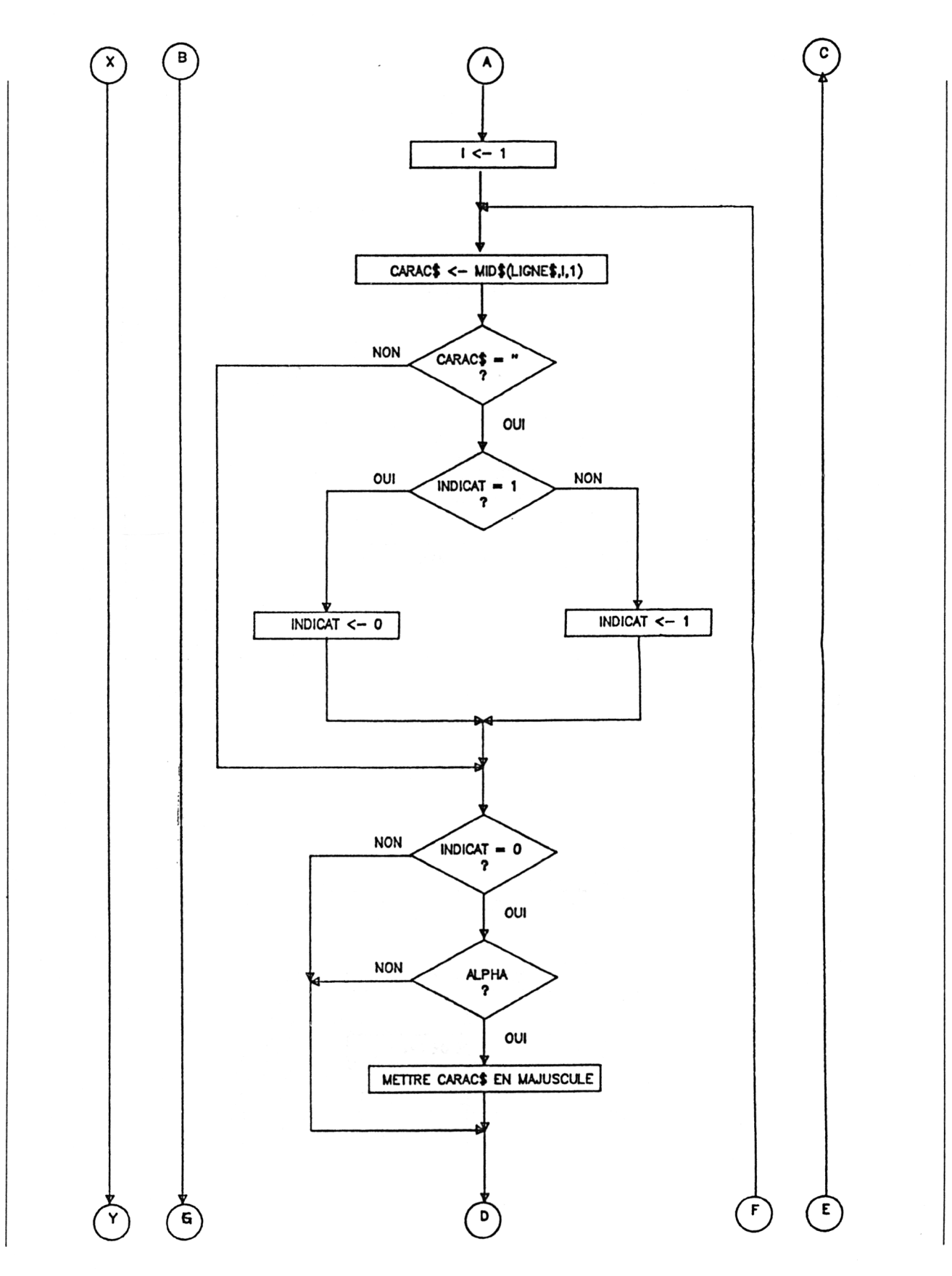

*<sup>18</sup>' Complément*

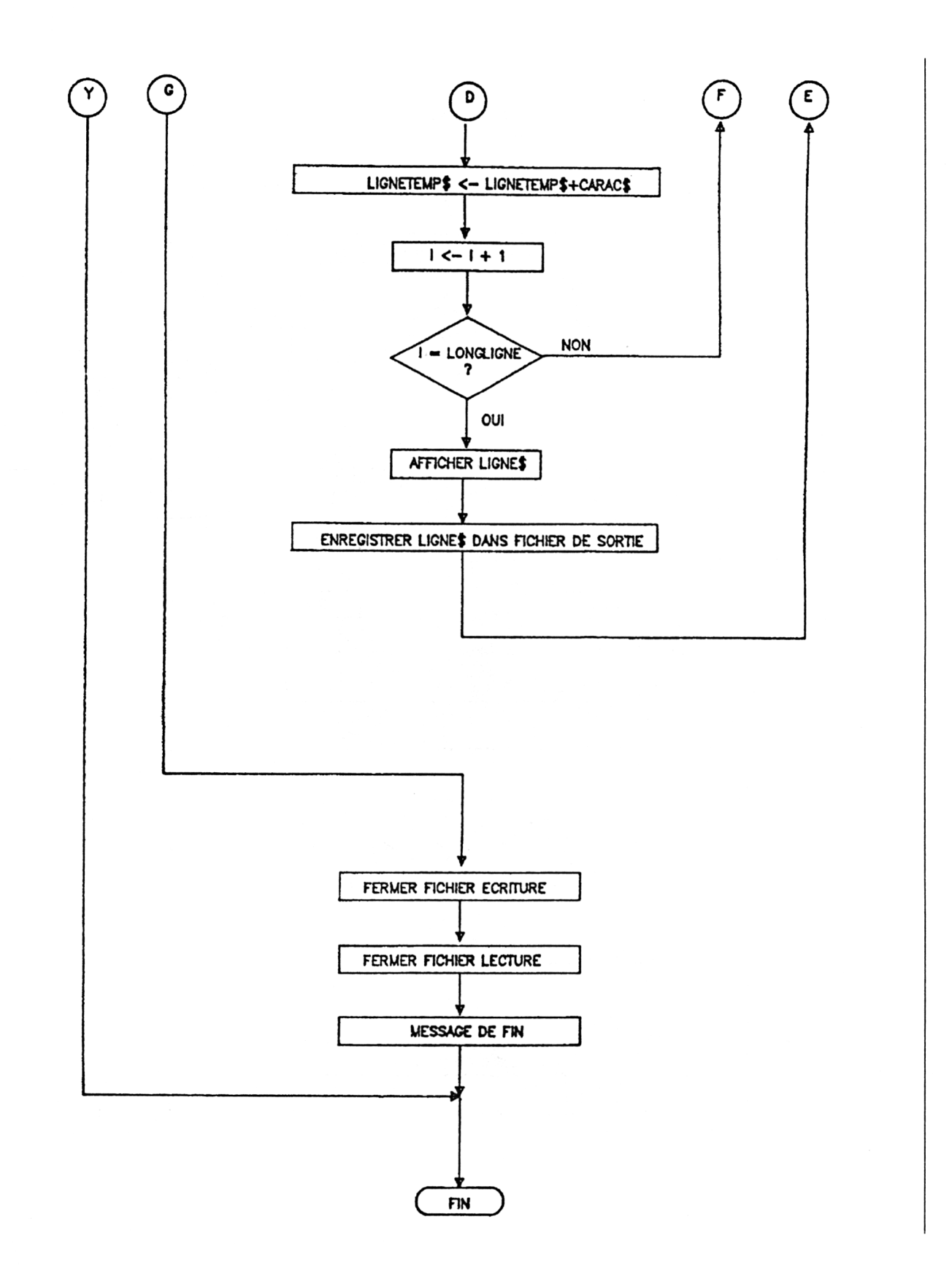

#### L<sup>e</sup> programme

De cet ordinogramme complet, en tenant compte des branchements et en tenant compte de la demande de confirmation du travail à effectuer, on peut écrire le programme suivant :

```
10 REM ***************************
28 REM * PROGRAMME DE MISE EM *
30 REM «
40 REM *
50 REM *
60
REM *****************************
          MAJUSCULE DES VARIABLES
           D'UN PROGRAMME BASIC
           SAUVE SOUS FORME ASCII
                                    «
                                    *
                                    *
70 MODE 2
8 0 REM
90 REM *»* ACQUISITION DU FICHIER ***
100 INPUT "Nom du fichier qu'il faut tra
nsforner";N0MFIC8
110 PEINT
120 PEINT CHR$(24);"Ce fichier doit avoi
r ete sauve en ASCIIn;CHR$(24)
130 PEINT
140 FOR I = 1 TO 20
150 A$ = '"*
160 NEXT I
170 PRINT "CONFIRMEZ
VOUS PEINT (O/N)
180 WHILE AS =
190 AS = INKEYS
200 WEND
210 IF AS <> "O" AND
AS <> "o" THEN STOP
220 REM
230 EEM *** OUVEETURE DES FICHIER ***
240 OPENIN NOMFICS
250 OPENOUT "MAJUSC.ASC"
260 WHILE NOT EOF
270 EEM *** LECTURE LIGNE ***
280 LINE INPUT#9,LIGNES
290 PEINT LIGNES
300 EEM *** INITIALISATION DES VAEIABLES
 * « *
310 INDICAT = 0
320 LIGNTEMPS = \blacksquare330 LONGLIGNE = LEN(LIGNES)
340 FOR 1=1 TO LONGLIGNE
350 CARACS = MIDS(LIGNES,I,1)
         360 IF CARACS <> CHRS(34) THEN GOTO
 380:REM RECHERCHE DE
GUILLEMETS
370 IF INDICAT =
1 THEN INDICAT = 0
 ELSE INDICAT = 1 : REM
INDICATEUR BASCULA
NT A CHAQUE RENCONTRE
DE GUILLEMETS
```

```
380 IF INDICAT <> 0 THEN GOTO 420:R
EM NOUS NE SOMMES PAS DANS UNE CHAINE DE
 CARACTERES DESTINES A L'AFFICHAGE
390 IF
SC(CARACS) >= 123
THEN GOTO 420:REM CARA
CTERE MINUSCULE?
400
CS)
ALORS TRANSFORMER
32): REM OUI
410
REM *** RECONSTITUTION LIGNE ***
420
430
440
REM *** SAUVEGARDE LIGNE TERMINEE **
*
450
               ASC(CARACS) <= 96 OR A
                  CARACS = CHR$(ASC(CARA
         LIGNTEMPS = LIGNTEMPS + CARACS
      NEXT I
460
470
WEND
480
REM FIN DU TRAITEMENT DU PROGRAM
ME ***
490
REM *** FERMETURE
DES FICHIERS ***
500
CLOSEOUT
510
CLOSEIN
520
MODE 2
530
PEINT "Traitement
548
PEINT
55 0
PEINT "Le
fichier modifie se nomme M
AJUSC.ASC"
560
PEINT "11
est prêt a etre traite par
 le
programme
de recherche"
570
PEINT
580
END
      PBIKT LIGNTEMPS
      PEINT#9.LIGNTEMPS
```
— Lignes 100 à 210 : Acquisition et confirmation du nom du fichier à traiter.

- Lignes 240 à 280 : Lecture du fichier ligne par ligne.
- Ligne 350 : Extraction d'un caractère.
- Ligne 360 : Test de guillemets (CHR\$(34)) et affectation de l'indicateur en ligne 370.
- Ligne 390 : Test de caractère minuscule pour transformation en ligne 400.
- Ligne 420 : Reconstitution de la ligne au fur et à mesure.
- Lignes 500 à fin : Fermeture des fichiers et affichage de la fin.

#### **UTILISATION**

Avant de lancer cet utilitaire, vous devez vous assurer que votre programme à modifier est sauvegardé en ASCII.

Puis vous exécutez le programme de conversion, en répondant aux questions.

Vous verrez défiler les lignes à l'écran vous signalant que le programme n'est pas planté, et, en fin de travail, le fichier transformé est fermé, et nommé MAJUSC.ASC. Il s'agit d'un fichier ASCII sur lequel il sera possible d'effectuer d'autres modifications, notamment le remplacement de nom de variables.

Notons que le fichier d'origine n'est pas modifié et pourra éventuellement être réutilisé en cas de doute.

# **II. Le remplaceur**

#### L'algorithme

Après avoir utilisé le majusculeur, il est possible de remplacer dans un logiciel Basic une variable, un groupe de mots, ou encore une instruction grâce au programme que nous vous proposons maintenant.

Dans ce programme, nous allons utiliser une instruction peu connue du BASIC LOCOMOTIVE : INSTR.

La syntaxe de cette instruction est :

 $A = INSTR (CHAINE1$CHAINE2$)$ 

Elle effectue la recherche de la chaîne de caractère CHAINE2\$ dans la chaîne CHAINE1\$.

Si aucune occurrence de CHAINE2S n'est trouvée, la variable A prend la valeur 0, sinon, la position du premier caractère de CHAINE2\$ dans CHAINE1\$ est transmise à A.

Connaissant la position de la chaîne de caractère à rechercher, sa longueur et la longueur de la chaîne initiale, il est possible de séparer les parties situées à gauche et à droite de la chaîne trouvée à l'aide des instructions LEFT\$ et RIGHT\$.

L'algorithme de remplacement sera ainsi :

— DEBUT : REMPLACEMENT D'UNE CHAINE DE CARACTERE

# **CO**

On suppose la chaîne de caractère trouvée à l'emplacement numéroté PLACE

## **FIN CO**

— Calculer le nombre de caractères à gauche

**CO**

Un de moins que l'emplacement PLACE

## **FIN CO**

— Calculer le nombre de caractères à droite

# **CO**

La longueur totale, moins le nombre de caractères à gauche, moins le nombre de caractères de la chaîne à trouver

# **FIN CO**

- Récupérer la chaîne de caractère à gauche
- Récupérer la chaîne de caractère à droite
- Concatener gauche, la chaîne de remplacement et droite

# **— FIN**

*<sup>18</sup>' Complément*

### **L'ALGORIGRAMME**

En appliquant l'algorithme précédent sur toutes les lignes d'un programme Basic sauvegardé en ASCII, on obtient l'algorigramme suivant :

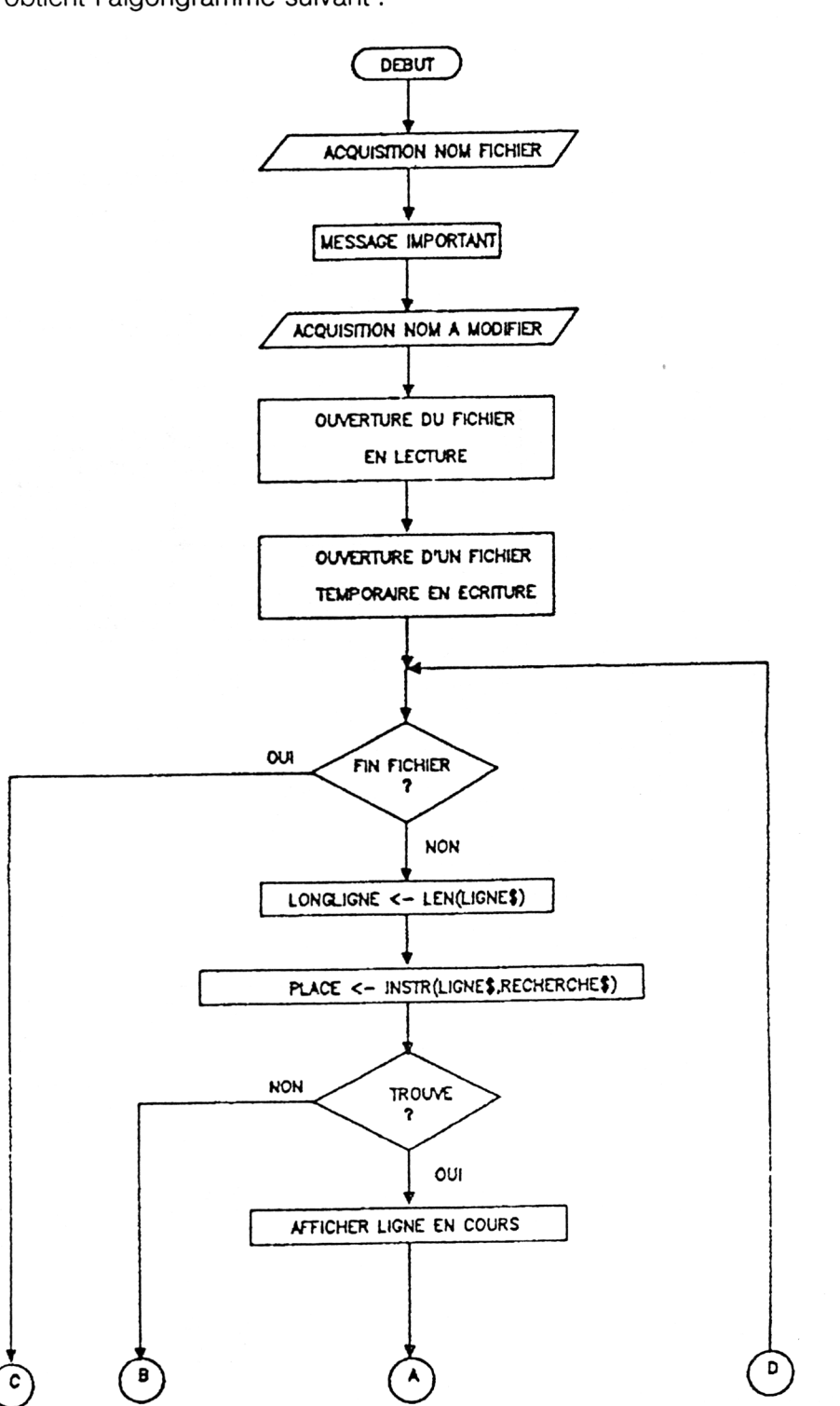

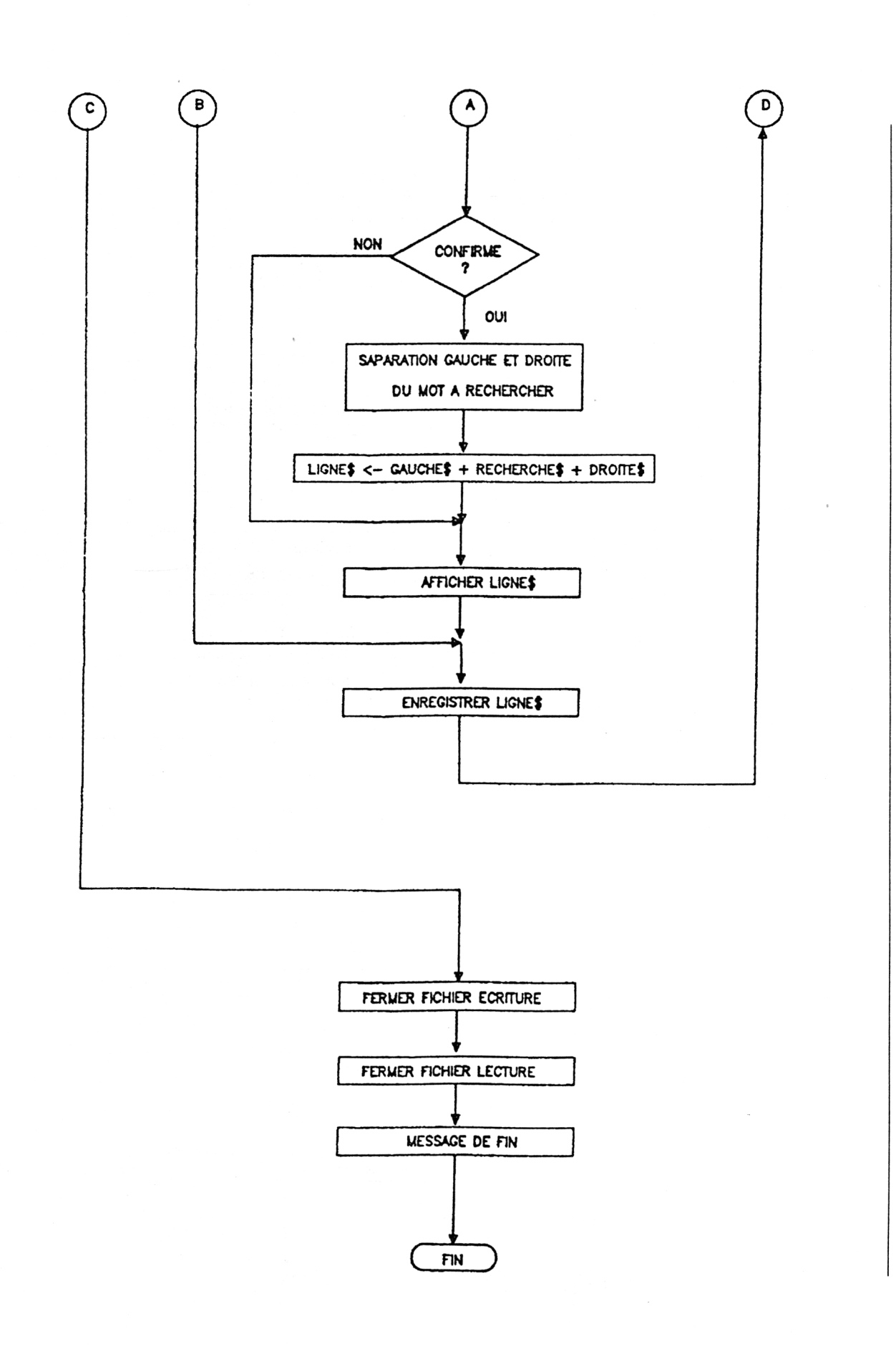

#### L<sup>e</sup> programme

10 REM \*\*\*\*\*\*\*\*\*\*\*\*\*\*\*\*\*\*\*\*\*\*\*\*\*\*\* 20 REM \* PROGRAMME PERMETTANT LE \* 38 REM \* 48 REM \* 58 REM \* **68** REM \*\*\*\*\*\*\*\*\*\*\*\*\*\*\*\*\*\*\*\*\*\*\*\*\*\*\*\*\* REMPLACEMENT DE MOTS OU INSTRUCTIONS DANS \* UN PROGRAMME BASIC \* 70 MODE 2 88 REM 90 REM \*\*\* ACQUISITION DU FICHIER \*\*\* <sup>100</sup> INPUT "Nom du fichier que vous désir *ez* modifier";NOMFICS ez modifier";NOMFIC\$<br>110 PRINT <sup>128</sup> PRINT CHR\$(24);"Ce fichier doit avoi r ete sauve en ASCII";CHRS(24) 138 PRINT 148 REM 158 REM \*\*« ACQUISITION DES MOTS \*\*\* 160 PRINT "Mot ou groupe de mots a reche rcher dans le fichier" 178 INPUT RECHERCHES <sup>188</sup> LONGRECHERCHE <sup>=</sup> LEN(RECHERCHES) 198 PRINT **<sup>288</sup>** INPUT "qui doit etre remplacer par:" ; REMPLACES 210 REM 228 REM \*\*\* OUVERTURE DES FICHIERS \*\*\* 230 OPENIN NOMFICS 248 OPENOUT "TEMP.ASC" 258 WHILE NOT EOF 268 REM \*\*\* LECTURE LIGNE \*\*\* 270 LINE INPUT #9,LIGNES 288 LONGLIGNE <sup>=</sup> LEN(LIGNES) 298 REM «\*\* RECHERCHE OCCURENCE DU MOT <sup>D</sup> ANS LA CHAINE DE CARACTERES COMPOSANT LA LIGNE DE PROGRAMME \*\*\* 300 PLACE = INSTR(LIGNES, RECHERCHES)<br>310 TE PLACE = 0 THEN PRINT LIGNES.G IF PLACE = 0 THEN PRINT LIGNES: GO TO 518:REM \*\*\* PAS TROUVE \*\*\* 320 PRINT 330 REM \*\*\* MOT TROUVE \*\*\* 348 PRINT LIGNES 350 PRINT <sup>360</sup> PRINT"Modification sur cette iign e ?  $(0/N)$ "<br>370 INP INPUT MODIFS 380 IF MODIFS <> "O" AND MODIFS <> "o " THEN GOTO 480

```
398 REM *** NOMBRE DE CARACTERES A GAUCH
E * * *
488 GAUCHE = PLACE - 1
418 REM *** NOMBRE DE CARACTERES A DROIT
E \rightarrow A A428 DROITE = LONGLIGNE - PLACE - LONG
RECHERCHE +1438 REM *»* SEPARATION GAUCHE ***
448 GAUCHES = LEFT$(LIGNE$,GAUCHE)
458 REM *** SEPARATION DROITE ***
468 DROITES = RIGHTS(LIGNES, DROITE)<br>470 LIGNES = GAUCHES+REMPLACES+DROI
       LIGNES = GAUCHES + REMPLACES + DROITE
S
488 PRINT
       PRINT LIGNES
588 PRINT
518 PRINT#9,LIGNES
528 WEND
536 REM *** FIN DE TRAITEMENT DU PROGRAM
ME
548 REM *** FERMETURE DES FICHIERS ***
558 CLOSEOUT
568 CLOSEIN
578 MODE 2
588 PRINT"Traitement termine"
598 PRINT
688 PRINT"le fichier modifie se nomme TE
MP.ASC"
618 PRINT"apres essai, vous pourrez le r
enommer par la commande jera..."
628 PRINT
636 END
```
— Ligne 100 : Acquisition du fichier.

- Ligne 160 : Acquisition de la chaîne de caractère à remplacer.
- Ligne 200 : Entrée de la chaîne de remplacement.
- Lignes 230 et 240 : Ouverture des fichiers puis lecture d'une ligne de Basic.
- Ligne 300 : Recherche de la chaîne de caractère.
- Ligne 380 : Demande de confirmation de remplacement.
- Lignes 400 à 470 : La chaîne est éclatée puis concaténée avec la chaîne de remplacement.
- Lignes 550 à fin : Fermeture des fichiers et message de fin.

#### **UTILISATION**

Il est nécessaire d'avoir sauvegardé le programme à modifier sous forme ASCII, ou d'utiliser le programme MAJUSC.ASC généré par le majusculeur.

On lance le programme de modification, et il suffit de répondre aux questions.

Lorsque la chaîne à rechercher est trouvée, le programme affiche la ligne à modifier et demande confirmation, pour ne pas modifier des instructions éventuelles.

Lors de l'écriture de ce programme, nous avons supposé que vous n'avez programmé qu'un nom de variable par ligne de programme. Si tel n'était pas le cas, nous vous conseillons d'ajouter la ligne suivante au programme :

**475 GOTO 280**